## **Faire un listing des utilisateurs et de leurs groupes du domaine avec : DumpSec**

DumpSec est un logiciel gratuit qui est fournit avec Hyena en version d'essai 30 jours que vous pouvez télécharger sur le site<http://www.systemtools.com/somarsoft/?somarsoft.com>

Nous avons besoin de la liste de tous les utilisateurs du domaine ainsi que les groupes auxquelles ils appartiennent.

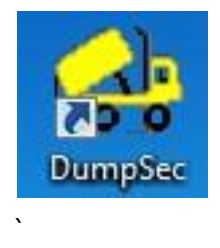

Pour se faire lancer l'application DumpSec, ensuite si vous utilisé le logiciel sur un ordinateur distant de votre DC (dans le cas contraire vous pouvez ignorer cette étape) allez dans **Report** $\rightarrow$ Computer et entrer le nom de votre serveur par exemple **DCServeur** si vous n'avez pas eu de message d'erreur c'est que votre serveur à été trouvé.

Maintenant pour sortir les informations que nous avons besoin, il nous suffit d'aller dans **Report** $\rightarrow$ Dump Users as column... faite glisser Groups dans le champ Selected Fields en sélectionnant **Groups** puis en cliquant sur **Add.**

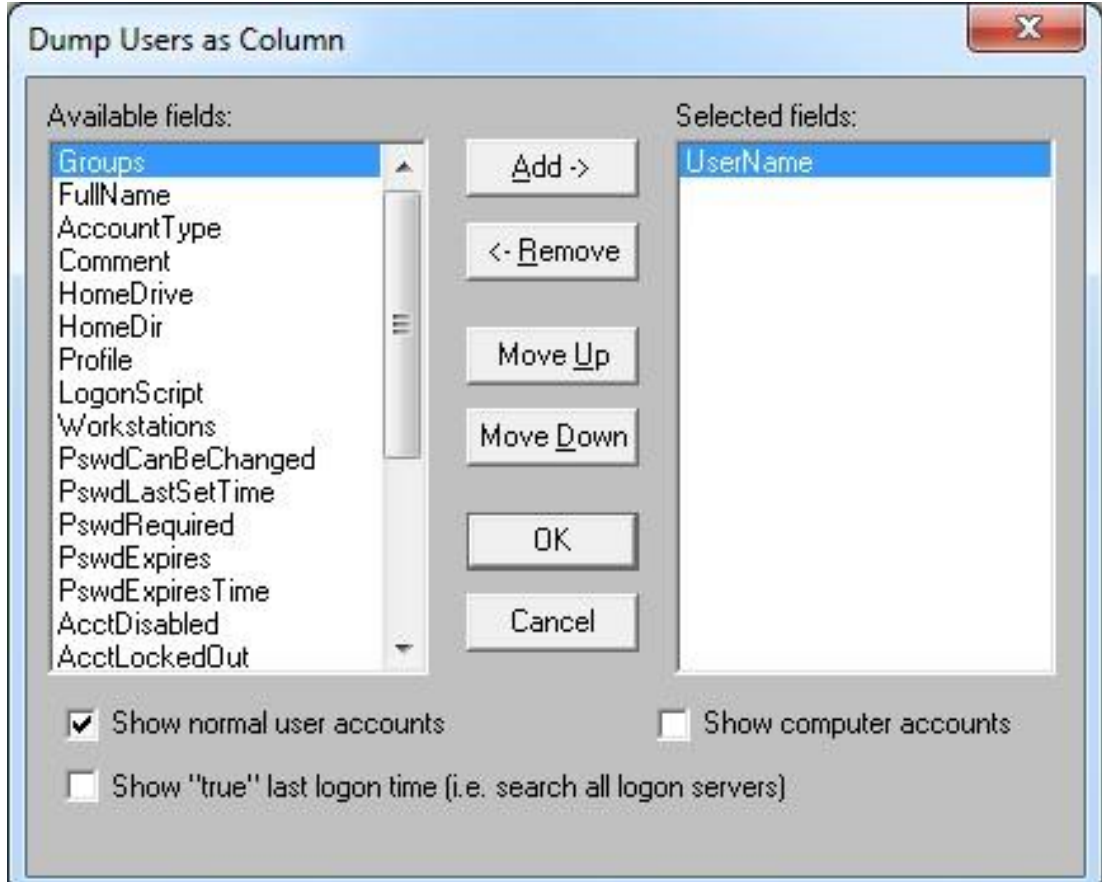

En fonction du nombre d'utilisateurs l'application va mettre plus ou moins de temps à générer une liste de tous les utilisateurs de votre domaine ainsi que les groupes auxquelles ils appartiennent, sous la forme suivante :

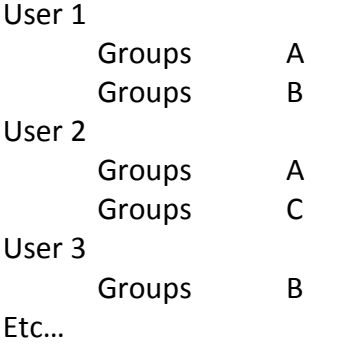

Vous pouvez sauvegarder votre résultat dans le format natif DumpSec, ou encore imprimer le rapport à l'aide de **FilePrint**

**DumpSec** vous permet de générer une multitude de rapports en fonction de vos besoins, comme par exemple toutes vos imprimantes partagé avec les différents droits, vos différents partages etc…